# **ScienceDirect**

#### Accès :

- **ENT** Étudiant > Se connecter > Dans la rubrique BU : Ressources numériques > Parcourir toutes les ressources numériques > *[Liste complète de la documentation électronique du SCD](https://scd.univ-lemans.fr/fr/catalogues/doc-elec-liste.html)*  > Choisir « *ScienceDirect* » dans la liste alphabétique.
- Site de la bibliothèque **bumaine.fr** > Trouver un document > Ressources numériques > Parcourir toutes les ressources numériques > *[Liste complète de la documentation électronique du SCD](https://scd.univ-lemans.fr/fr/catalogues/doc-elec-liste.html) >* Se connecter (identifiants ENT) > Choisir « *ScienceDirect* » dans la liste alphabétique.
- Catalogue **Koha** (*[https:/catalogue-bibliotheques.univ-lemans.fr/](https://catalogue-bibliotheques.univ-lemans.fr/)*) > Se connecter (identifiants universitaires) > Bouton rouge « Ressources numériques » > Parcourir toutes les ressources numériques > *[Liste complète de](https://scd.univ-lemans.fr/fr/catalogues/doc-elec-liste.html)  [la documentation électronique du SCD](https://scd.univ-lemans.fr/fr/catalogues/doc-elec-liste.html) >* Choisir « *ScienceDirect* » dans la liste alphabétique.

# Que trouve-t-on ?

ScienceDirect est une **base de données** de l'éditeur Elsevier. Elle permet de chercher de la documentation scientifique parmi plus de 2000 revues, un peu plus de 40 ouvrages compris dans l'abonnement ou en open access. ScienceDirect propose également des extraits de revues et d'e-books.

- Les contenus majoritairement en anglais sont organisés en 4 grands domaines :
	- Sciences physiques et ingénierie : Génie chimique ; Chimie, Informatique ; Sciences de la terre et des planètes ; Énergie ; Ingénierie ; Science des matériaux ; Mathématiques ; Physique et astronomie.
	- Sciences de la vie : Sciences agricoles et biologiques ; Biochimie, génétique et biologie moléculaire ; Sciences de l'environnement ; Immunologie et microbiologie, Neurosciences.
	- Sciences de la santé : Médecine et dentisterie ; Soins infirmiers et professions de santé ; Pharmacologie, toxicologie et sciences pharmaceutiques ; Sciences vétérinaires et médecine vétérinaire.
	- Sciences sociales et Humaines : Arts et sciences humaines ; Affaires, gestion et comptabilité ; Sciences de la décision ; Économie, économétrie et finance ; Psychologie (en anglais) ; Sciences sociales.

## Comment cherche-t-on ?

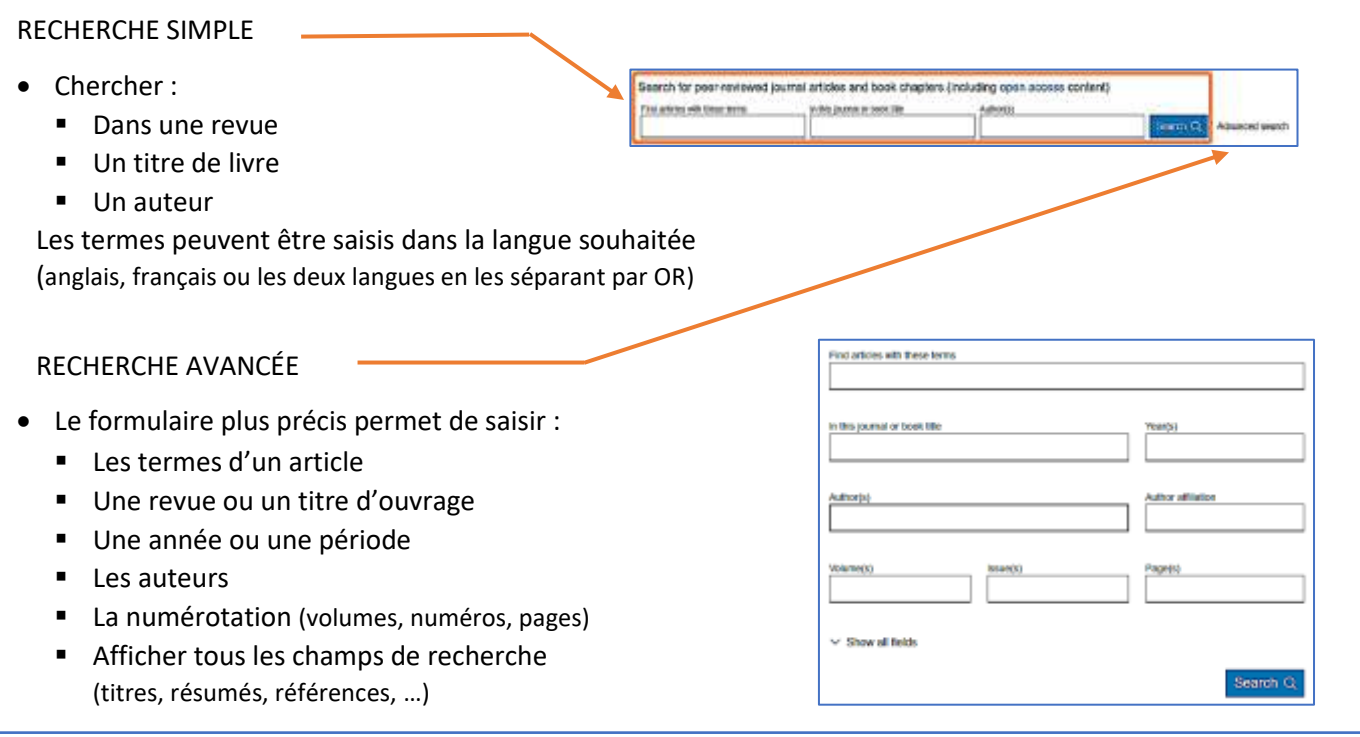

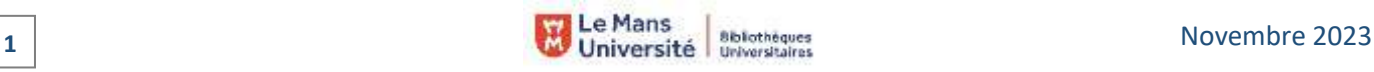

#### PARCOURIR les revues et les e-books :

Sur la page d'accueil :

- Les titres sont classés par thématiques **1**
- Le lien « Journals & Books » **2** présente les titres par ordre alphabétique.

Les deux modes d'accès permettent de :

- Chercher un titre via la liste de A à Z
- Afficher la liste des titres par :
- **Domaine et sous domaine** 
	- Type de publication
- Type d'accès
- Affiner par revue ou par titre d'ouvrage.

## Exploiter les résultats

- Filtrer par : **1**
	- Titre compris dans l'abonnement « Subscribed journals »
	- Années,
- Types d'articles
- **Titres de publications**
- **Langues**
- **Sujets** Types d'accès
- Trier par pertinence (par défaut) ou par date **2**

# Visualiser les résultats / Consulter les documents

- Cliquer sur le titre pour accéder aux contenus interactifs (résumé, sommaire et autres parties du document)
- Voir la version pdf du document (sauf pour certains types de documents. Ex : book chapters)
- Accéder au résumé en français et en anglais

- Linguistic politeness in job applications in Cameroon Journal of Pragmatics, September 2010 Jean-Guy Mboudjeke  $\sqrt{2}$  View PDF Abstract  $\sqrt{2}$ Export v

# Récupérer les documents

- Télécharger le document en format pdf
- Exporter une ou plusieurs références (différents formats proposés)
- A partir de la liste de résultats ou d'un contenu
- Partager par emails ou via les réseaux sociaux

Uniquement à partir d'un contenu

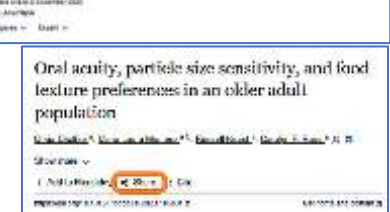

## Autre ou options

Créer une alerte sur une recherche (accessible dès qu'une recherche est effectuée et nécessite la création d'un compte).

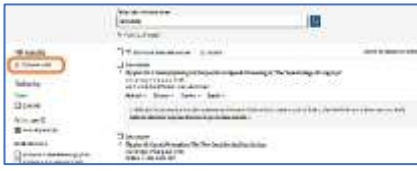

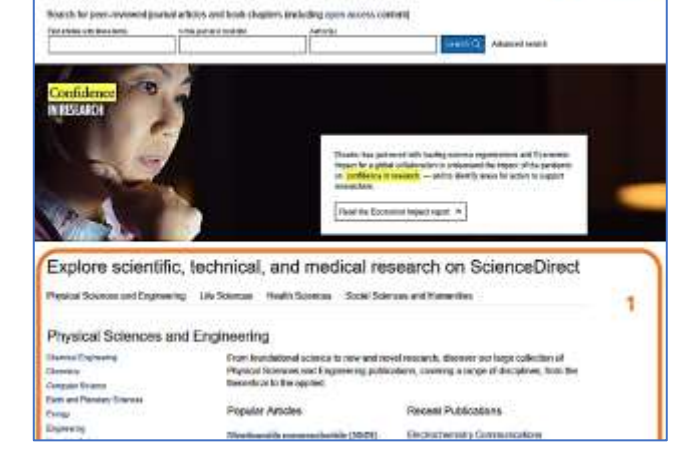

E

Research article • Full text access

 $2$  (Jamsh & bioo)

 $2($ 

**2** Novembre 2023

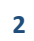